## **Company Preferences - Inventory**

Last Modified on 11/13/2024 3:48 pm EST

## **Inventory**

The Inventory Section of your Company Preference settings allows you edit specific settings pertaining to your Inventory Control. You have the option to:

## **General**

- Allow Negative Inventory.
- When deleting a transaction or line, check if the item is being used.
- Include pending customer returns in available Inventory.
- Include Inventory in Transit in Available.
- Always allocate inventory from the default bin first
- Enforce allocation to dependencies from linked transactions
- Can Make quantities should be calculated based on Net Available instead of Available
- Show breakdown of inventory by location in item pop ups
- Set default location and account for new Adjustments
- Use Available instead of On Hand for bin moves
- Highlight inventory below the reorder point the Inventory Status by Locations list.

## **When Creating a Count**

- Exclude Allocated items
- Exclude Items in Production
- Exclude Committed Items

The Allow negative inventory quantity preference allows an Item's inventory quantity to fall into negative values. For best practices, this is not recommended!

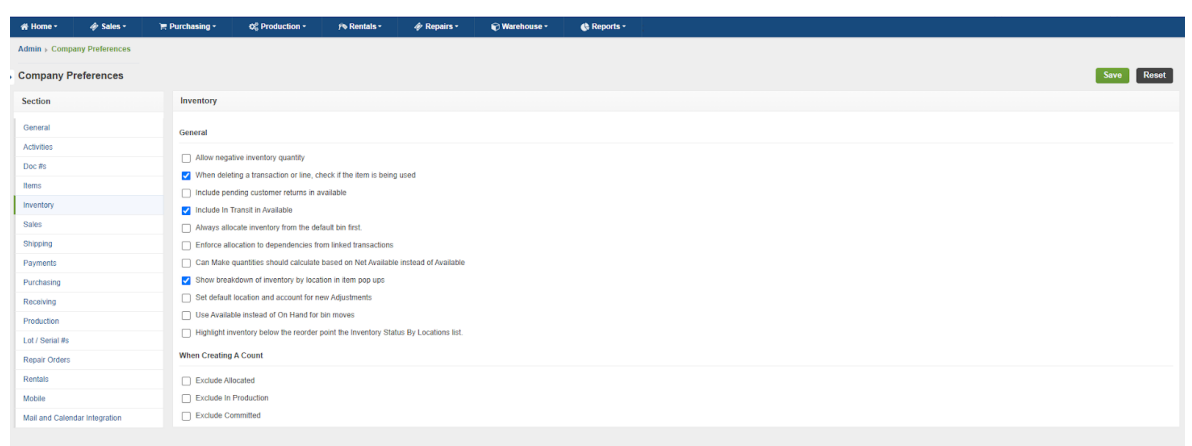

Click on **Save** when done.